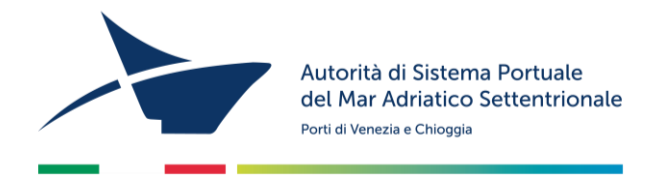

## **ISTRUZIONI PER LA COMPILAZIONE DELL'ISTANZA D'AUTORIZZAZIONE ALL'ESERCIZIO DI SERVIZI PORTUALI AI SENSI DELL'ART.16 L. 84/94.**

- Se già registrati, passare sezione **COMPILAZIONE ED INVIO DELL'ISTANZA**
- In caso contrario, collegatevi al sito www.port.venice.it
- Accedete, sulla parte destra della videata, al menu "Istanze online"
- Cliccate su "Accedi ad Istanze Online"
- Richiedete la registrazione al sistema come **IMPRESA**
- Procedete alla registrazione dell'Impresa seguendo la procedura guidata

 *N.B. Prima di confermare la registrazione controllate la correttezza dei dati forniti: fate attenzione al diverso uso delle lettere maiuscole e minuscole e ricordate lo username scelto:* 

Confermata la richiesta di registrazione, **riceverete due mail**:

- con la **prima** vi sarà fornito un **link cliccabile** per confermare la richiesta di registrazione;
- con la **seconda** vi verrà fornita una **password temporanea** ed un **link cliccabile** per avviare la compilazione dell'istanza.

### **DOCUMENTI DA ALLEGARE (in formato .pdf e/o .jpg, massimo 1.000 KB)**

- 1. Copia di documento di identità del titolare o legale rappresentante della società
- 2. Copia del codice fiscale del titolare o legale rappresentante della società
- 3. Relazione dettagliata redatta su carta intestata che illustri i servizi portuali che l'impresa intende svolgere e lo schema funzionale dell'impresa stessa, o dell'unità operativa per la quale è richiesta l'autorizzazione, che dimostri la sussistenza di una capacità tecnica derivante da un complesso di beni mobili ed immobili e di una idonea capacità organizzativa rispetto all'attività che si vuole espletare.
- 4. Elenco dei dipendenti e/o dei soci impiegati nell'espletamento delle attività per cui si chiede l'autorizzazione che contengano i dati anagrafici, le date di assunzione, l'inquadramento contrattuale e le mansioni.
- 5. Elenco e descrizione delle attrezzature tecniche, dei mezzi (specificare targa e/o numero matricola) e dei meccanismi utilizzati nell'espletamento delle attività per le quali è richiesta l'autorizzazione
- 6. Elenco delle tariffe massime applicate per i servizi offerti alle imprese autorizzate
- 7. Copia del DVR Documento di Valutazione dei Rischi ex art. 28 del D. Lgs. 81/2008 per le attività oggetto di autorizzazione per il porto di Venezia e/o Chioggia (se si riesce ad allegare, nel form di precompilazione dell'istanza on line è possibile consegnarlo a mano in un secondo momento)

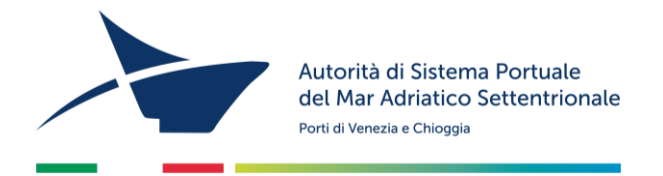

- 8. Contratto assicurativo che garantisca persone e cose da eventuali danni derivanti dall'espletamento della medesima, con un massimale di almeno € 2.600.000,00
- 9. Copia della ricevuta telematica di pagamento rilasciata da My Pay Pago PA del versamento di importo pari a € 2.584,00 a titolo di cauzione a garanzia degli obblighi assunti dall'impresa per il rilascio dell'autorizzazione (il **versamento** va effettuato **per ogni porto per il quale la società intende operare**)

### **COMPILAZIONE ED INVIO DELL'ISTANZA**

- Cliccate su "Accedi ad Istanze Online" e accedete con le credenziali in possesso (N.B. Se l'impresa dispone già delle credenziali per l'accesso al portale LogIS – Modulo Lavoro Portuale trova il comando all'interno dell'apposito menù laterale)
- Dal menù a tendina selezionate la voce "Iscrizione Registro art.16 Servizi Autorizzazione Annuale" e seguite la procedura guidata (i campi contrassegnati da "\*" sono obbligatori)
- In qualsiasi momento, per salvare i dati e/o gli allegati inseriti, utilizzando il comando "SALVA IN BOZZA" in fondo alla pagina
- Completato l'inserimento dei dati e degli allegati, utilizzate il pulsante "INVIO"
- Stampate l'istanza utilizzando il pulsante a fine pagina
- Firmatela, apponetevi **2 marche da bollo da 16,00 euro** e riportate gli estremi numerici identificativi delle stesse negli appositi spazi nella seconda pagina del modulo
- Scansionate l'istanza ed inviatela insieme alla copia del documento d'identità del dichiarante **via pec** all'indirizzo [autoritaportuale.venezia@legalmail.it](mailto:autoritaportuale.venezia@legalmail.it) (l'originale con i bolli va conservata e tenuta a disposizione per eventuali controlli degli enti preposti).

Il procedimento amministrativo avrà inizio solo al momento di ricezione da parte dell'AdSP MAS dell'istanza via posta certificata.

Riceverete in seguito un email di conferma accettazione istanza che vi comunicherà gli estremi della vostra istanza (n. di protocollo e data di ricezione) e l'avvio del procedimento di autorizzazione. All'interno dell'email vi verranno inviate le **istruzioni per procedere al versamento della cauzione da € 2.584,00** (v. pt. 9 del paragrafo "Documenti da allegare"). N.B. La cauzione sarà RESTITUITA nel caso di mancato rilascio dell'autorizzazione; nel caso di rilascio dell'autorizzazione, l'AdSPMAS tratterrà la somma depositata a titolo di canone fisso annuo di autorizzazione ed imposta di bollo).

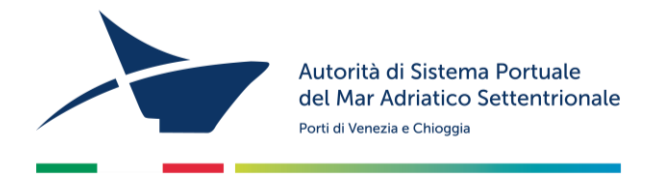

# **ISTRUZIONI PER I PERMESSI DI ACCESSO AI PORTI DI VENEZIA E DI CHIOGGIA (successivamente al rilascio dell'autorizzazione)**

Per ottenere i permessi di accesso in porto:

- 1) accedere al "Modulo Lavoro Portuale" di LogIS al seguente link: <https://venezia.ilogis.it/lavport> N.B. "Nome utente" e "Password" sono le medesime utilizzate per il collegamento al sito Istanze on-line (IOL)
- 2) Inserire i dati anagrafici dei lavoratori dipendenti/ soci / consulenti ed il relativo stato di servizio;
- 3) Accedete dal menù laterale a sinistra alla funzione "Accedi a istanze on-line"
- 4) Dal menù a tendina in alto selezionate "**PERMESSO ACCESSO PERSONA**" e poi "**NUOVO E RINNOVO PERMESSI PERSONE PER L'ANNO 20..**"
- 5) Compilare eventuali dati obbligatori (\*) mancanti nel form;
- 6) Per la selezione dei lavoratori per il quale si richiede l'emissione del permesso di accesso in porto (badge) selezionate la scheda "**PERMESSI**", disponibile sotto i dati dell'impresa del form. Allegate per ogni persona (in formato .pdf e/o .jpg):
	- Fotografia formato tessera (solo .jpg)
	- Copia del documento di identità
	- Copia del Codice Fiscale
	- Per il personale extracomunitario allegare copia del permesso di soggiorno

## **N.B. I dati dei lavoratori per i quali si richiede l'emissione del permesso devono essere caricati all'interno del MLP prima di procedere con la compilazione del form on-line.**

- 7. Premere "PROCEDI" e passate alla scelta della modalità di pagamento dei diritti di segreteria per l'emissione dei permessi. Troverete le seguenti opzioni:
	- **Pagamento immediato contestuale all'inoltro dell'istanza** Scegliendo quest'opzione il pagamento verrà effettuato contestualmente all'invio dell'istanza. Verrete reindirizzati al portale My Pay – Pago PA per procedere direttamente al pagamento (causale ed importo saranno già compilati)

### **Pagamento spontaneo prima dell'inoltro dell'istanza**  Scegliendo quest'opzione il pagamento potrà essere effettuato **in un secondo momento** presso tabaccherie, banche e ricevitorie **con l'avviso di pagamento** scaricabile dal portale My Pay – Pago PA. A pagamento avvenuto, allegate la ricevuta telematica di pagamento prima dell'invio dell'istanza (cliccando sul comando "PROCEDI")

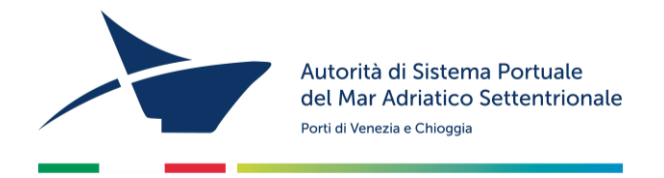

#### **N.B. L'importo complessivo dei diritti di segreteria da versare è determinato dal numero dei permessi da stampare (€ 20/cad).**

Se il form online di precompilazione dell'istanza di rilascio/rinnovo dei permessi è corretto, riceverete un'**email** contenente le **istruzioni per l'invio del modulo firmato** dal legale rappresentante. Qualora il form dovesse essere incompleto, vi verrà inviata un'email contenente le istruzioni per la correzione dei dati.

Quando saranno pronti i permessi riceverete un'email contenente l'appuntamento per il loro **ritiro presso l'Ufficio Permess**i della scrivente (Santa Marta Fabbricato 13- 30123 Venezia dalle 09:00 alle 12:00)

# **Per problemi tecnici contattare l'Help Desk al numero 041 5334195**